インフォメーション

初秋の空がさわやかな季節になってまいりました。 98.10.01 発行 Vol.16

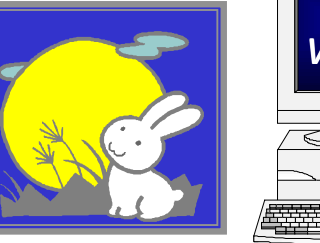

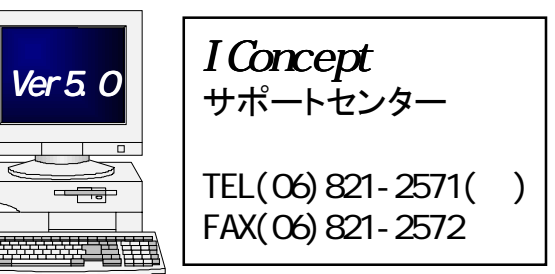

## 第3回棚POWERユーザーフォーラム 開催せまる!

#### 恒例のユーザーフォーラムが近づいてきました。

ご案内はすでにFAXでお届けいたしておりますが、ご覧になっていただきましたか?現在、棚POWERを活用するための課題を、みなさま、それぞれお持ちであると思います。活用事例紹介など、異業種間で情報交換していただきながら、そのヒントをつかんでください。フォーラム終了後の懇親会では、ユーザー様同志で自由に情報交流も行なっていただけます。また、棚POWER95、M DPOWERの次回バージョンアップ内容や、棚POWER98 for リテイラー構想についても、お披露目 する予定です。

#### すでに多数の参加申し込みをいただいておりますが、まだの方は是非お早めに!!

#### ●日 時 :平成10年10月20日(火)PM 1:00~

●場 所 :ホテル阪急インターナショナル・4F北中紫苑の間 〒530-0013 大阪市北区茶屋町19番19号TEL 06-377-2100 FAX 06-377-3611

### 棚POWER95 次期バージョンアッフ項目

●分析検証機能を更に強化!!

商品詳細やトレンド分析の実数グラフに回帰分析を追加。 構成比率表、価格帯分析グラフで実数値表示。さらに、 価格帯分析グラフの価格ラインを10から20に拡大。

まだまだ多くのバージョンアップ項目があり ますが、詳しくはフォーラムでご説明いたし ます。

詳細はユーザーフォ

クロスABC分析の第1・第2分類に、売価や基本売価などを追加、価格帯別のカテゴリーや単品分析が可 能になるなど分析機能が強化されます。

#### ●簡易カタログの表現力が更にUP!!

従来の12面登録に加え新たにカタログイメージの登録が可能となります。 立体的なイメージを登録しておくことでより明確な商品イメージを出力できます。

### ●ダミー商品登録が可能に!!

フェイシング作業中の商品登録機能に続きダミー商品の登録も可能にな ります。名称の設定も行なえるので「他社商品を陳列したくてもJANや商品名はわかるが、サイズ等の詳細がわからない」といった場合などに有効です。もちろん各帳票にも出力可能です。

●棚ラベルの出力フォーマット編集機能強化!!

棚ラベルの項目出力位置やフォント,色など自由に設定できます。 従来のサイズ設定に加え自由なレイアウトや色使いでオリジナルの棚ラ ベルが作成できます。

#### ●作成モデルを3D表示!!

作成したモデルを3D表示できるようになります。

プレゼンテーションでその威力を発揮するだけでなく、今まで再現が難しかった棚の再現も可能になります。 また、その画像をクリップボードへコピーしたり、ビットマップファイルとして保存することもできます。

# 棚POWER98 for リテイラー まもなく登場!!

小売業導入実績No.1の棚POWERは、ついに小売業様のための小売業本部棚割システム「棚POWER98(仮称)」をリリースいたし ます。棚割システムは個店管理を前提に構築されていますが、チェー ンオペレーション、特に本部棚割はパターン管理が前提です。棚P OWER98はこのギャップをうめ、商品部はもちろんシステム部門ま での業務改革をすすめることができる全く新しいシステムです。

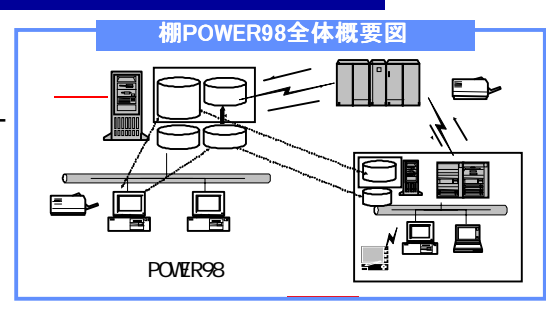

●テキストベースの本部棚割システムを完全に補えるシステム。

●大幅な業務改善が期待できる小売業様の新しいプラットフォーム。

**●完全C/S化によるデータベース、陳列状況など基幹系システムとのシームレスなインターフェイスを提供。** 

サポートセンター トピックス No.1● 今回からサポートセンターに問合せが 多い項目や便利な機能を紹介していきます

- Q1. 新商品を登録したのに商品リストにその商品が現れないのだが? ●カテゴリーグループ作成後に新商品の登録を行なった場合、再度抽出する必要があります。 ●この他にも、モデル設定でのカテゴリーグループの選択間違いや、分類と商品情報マスターの商 品属性不一致等も考えられます。詳しくはQ&A集の25ページを参照してください。
- Q2.作成した棚割モデルを、他の端末や得意先の棚POWER95でも使用したい!! ●モデルの受け渡しを行なうには、陳列状況ではなくモデルの外部保存を利用してください。 <モデル設定>・<モデル保存>でそれぞれ≪外部≫をクリックし、FDやMO等の外部ディス クで受け渡しが可能です。
- Q3. 不要データをまとめて削除したい!! ●商品情報をエクスポートし、エクセル等で削除したいデータの情報フラグを"9"(削除フラグ)
	- に変更し、再度インポートします。
	- ●物理的に削除したい場合は≪マスター整理≫を行なう際、削除マスターを使用して一括削除を 行なうこともできます(HDの空容量を増やすことができます)。 ※削除マスターはJANコードのみのCSV(カンマ区切りテキスト)ファイルです。
	- エクセル等で作成して下さい。

※一時的に現在使用しているマスターと同程度のハードディスクの空き容量が必要です。

Q4.帳票出力の際に、得意先により商品コード,売価等が違う場合の対処法は? ●各得意先毎の売上情報マスターを作成し、商品コード、売価などを登録します。 詳しくはQ&A集別紙の3-6を参照してください。

Q5.一時保存,自動保存モデルを開く方法は?

●<モデル設定>で≪外部≫をクリックし、¥TPOWER95¥WORK内のWork.MF0(一時保存)または、 自動保存.MF0(自動保存)を開いて下さい。

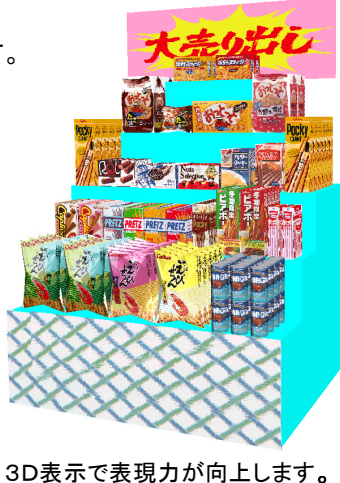

**ラムで発表 //** 

# MD-ing講座 ⑩ ● 米国の商取引用語 その2 ● へ – – – – 棚POWER導入数[530社 1661セット]

前回に引き続き、米国の商取引用語について解説いたします。

\*エフィシェント・コンシューマー・レスポンス(Efficient Consumer Response) ECRは、その考え方、仕組みもQRを基本にして生まれた。 適正な発注量、リードタイム短縮、適正な商品構成、品切れ防止などを推進しながら、流通システムの中に潜む非効率的な取引慣行を排除して生産性を向上させ、在庫の削減を達成し、消費者により安い価格で商品を提供することを目的としている。 POS、EOS、EDI、などのコンピュータ・ツー・コンピュータの技術革新が必要である。 ①効率的商品補充、②効率的店頭品揃え、③効率的販売促進、④効率的新製品導入の4つの戦術がある。

- \*マーケット・ディベロップメント・ファンド(Market Development Found) それぞれの地域のSMのイベントやプロモーションに投資される援助資金で、問屋やチェーン本部に提供される資金。
- \*ストリート・マネー(Street Money) それぞれの地域のSMのイベントやプロモーションに投資される援助資金で、各地域のSMや店舗自身に提供さ れる資金。問屋やチェーン本部で把握できない資金である。
- \*デッド・ネット(ネット・ネット)(Dead Net/Net Net) メーカーからの仕入価格をそのまま納入先に提示する。また、ディールやアローワンスも仕入価格から差し 引いて納入価格として提示する事。
- \*ヴァリュー・プライシング(Value Pricing) メーカーが小売業のPB商品との価格差是政策として導入したリスト価格を引き下げて、アローワンスを削減する価格政策。
- \*フォワード・バイイング(Forward Buying) 安く仕入れられる時に少々のリスクとコストを掛けてでも実際の販売時期よりも早めに仕入れておいた方が有利 だと判断した商品を、前もって仕入れることを言う。
- \*バック・ホール(Back Hauls) ホールセールやリテイラーが自社のトラックでメーカーの倉庫に商品を引き取りにくると、メーカーは納品コストを節約できる。 この節約された納品コスト相当分をホールセールやリテイラーに還元する事を言う。(10~12%のアローワンス)
- \*2パーセント10デイズ(2%10Days) 商品を販売して、請求書を発行後、10日以内に支払えば2%のディスカウントを受けられるというもの。

\*フリークェント・ショッパーズ・プログラム(Frequent Shoppers Program) 優良顧客の維持、開発を目的とした小売業プログラム。 消費者に会員になってもらい、その代わりに、買物金額に応じて、あるいは特定の商品を購入した場合に点数が加算される。 このシステムは、コンピュータ化されていて、顧客の家族属性、購買履歴が蓄積されていて、誰が、何時、何を、 何と、幾ら購入したのかなどが判別でき、商品構成、価格構成などに活用できる。

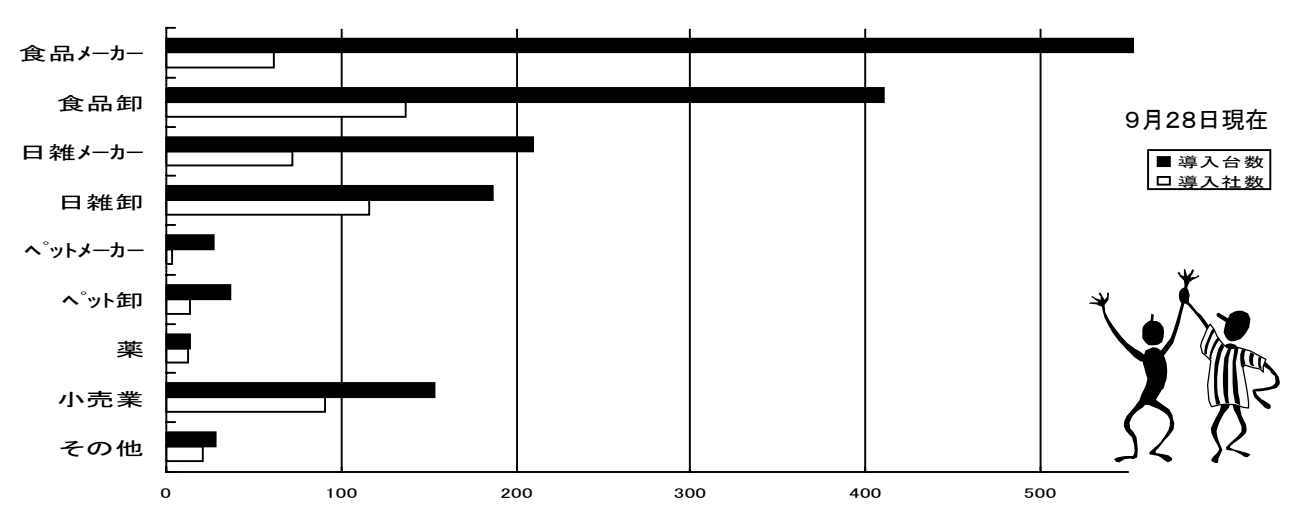

# 棚POWER95入門マニュアル

「もっと分かりやすいマニュアルが欲しい!!」「必要な内容のみが載っているマニュアルがあれば…。」 そんな皆様のご要望にお応えする為の「棚POWER95入門マニュアル」が完成しました。 今回の入門マニュアルは特に運用部分にこだわり、「新規にモデルを作成したい」,「作成したモデルを変更した い」,「棚を編集したい」等、棚割作業の基本的な部分をわかりやすく手順を追って説明しています。各ページに はちょっとしたヒントや注意事項なども載っていますので、初めて棚POWER95で棚割作業を行なわれる場合は もちろん、既に棚POWER95でモデルを作成されている方も基本マニュアルと合わせてお読みいただけるものになっています。

なお、入門マニュアルは順次発送を行なっていますので、お手元に届いた場合には同封のアンケートでご覧頂い たご意見・ご感想をお聞かせください。

### ホームページ開設しました。

IConcept のホームページはもうご覧になっていただきましたか。このホームページからUPC版の ダウンロードが可能です。是非ご覧ください。 【http://www.iconcept.co.jp/】

### 棚POWER95・UPC対応版

**News News** Vol.8でお知らせしたホームページからダウンロード可能な「棚POWER95 Ver5.04・UPC版」のイ ンストールはお済でしょうか?まだの場合は、早めにインストールを行なってください。

<対応項目> ・帳票にUPCバーコードの出力が可能。

・プリンタ高解像度時も通常のバーコード幅で出力可能に。 ・ユーティリティーPOPの「全POP呼出」時POP №でソート(サーバー共)。 ・帳票プレビュー・クリップボード出力でビットマップ形式(BMP)とメタファイル形式(WMF)を選択可能に。 ・フェイシング起動及び再表示時の内部処理の高速化。 ・エラーログビューアを新規追加。

※ダウンロードページへのアクセスには、ユーザー認証が必要です。 ユーザー名・パスワードは、**News News** Vol.8で確認してください。